## **Formatting Your Document in MLA Style Utilizing Apple (Macintosh)**

Formatting your essays, research paper, and other academic documents as per the coordinated formatting style is exceptionally significant. You may have had the option to pull off not thinking often about the formatting of your essay in secondary school yet in college, [essay writing service](https://www.sharkpapers.com/) are punished for committing such errors. There are explicit focuses for formatting and you will lose them if your paper isn't as per the said format.

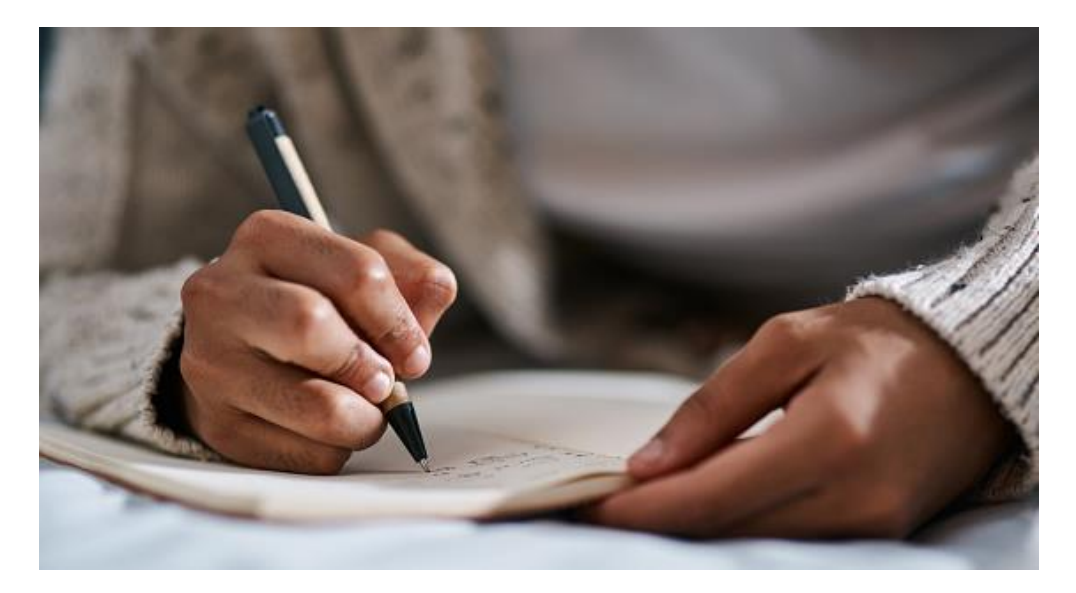

Do you not have Microsoft Word on your Macintosh? Indeed, your educators do not mind On the off chance that you do not have a word on your macintosh. They simply realize that they requested that you follow the MLA format in your document and you didn't. They will definitely deduct focuses for that. So how can you respond? Indeed, you can format the paper as indicated by the MLA formatting rules.

How to format paper on Macintosh when you do not have Microsoft word? Indeed, first and foremost, you can utilize MS Word online on your macintosh for free. This online word probably won't have many components as the PC application yet you can manage. Another thing that you can do is take help from an essay writer service. You can impart your document to them and request that they format it as per the MLA rules.

There is no compelling reason to feel humiliated for requesting help. There is nothing bad about it. It isn't care for I have requested that someone write my essay. I will just request that they format it as indicated by MLA style. While they are busy, I can likewise request that they edit my document. Consequently, I can do the same for them, when they need help.

How to format [write my paper](https://www.sharkpapers.com/write-my-paper/is-it-possible-for-someone-to-write-my-paper-for-me) as per MLA style utilizing Apple (Macintosh) pages? Indeed, it might seem like a cumbersome undertaking however it is quite straightforward. Here is how you can ensure that your paper is as indicated by the MLA style rules:

· Pages utilize a default textual style Helvetica with a text dimension of 11, however, as per MLA style we really wanted Times New Roman with a 12pt text dimension. You can change this by basically tapping on text style name and size and choosing the said text style and its size.

· Very much like the word, the default edge of pages is likewise an inch on every one of the four sides of the paper, therefore, you do not need to stress over edges.

· With respect to the header is concerned, you can add that by essentially tapping on show design in view, and then, at that point, you can choose the format symbol and add the last name and page number.

· Ensure that the header is additionally in Time New Roman.

· You can without much of a stretch set the line dividing to double all through your paper by essentially choosing on dispersing and then, at that point, changing it from 1 to 2.

· For the principal page, you can add your name, that of your teacher, course title, and due date on the left half of the paper. Every passage ought to be in another line. You can just press enter after a section and then, at that point, write the other passage in a different next line.

· To wrap up your job, you simply need to make a work refered to page now. You can basically do that by making a work refered to site page. work refered to show up at the top right corner.

· You should ensure that there is a hanging indent for each reference that is longer than a line.

· You should ensure that [paper writing service](https://www.sharkpapers.com/) have recorded source in a sequential

## **Useful Resources**

[Best Plans to Foster a Quality Exploration Paper](https://lucaslvy.mypage.cz/)

[Illustrating Writing Hacks for an Exploration Paper](https://en.serlo.org/user/profile/adamclarke)

[Laying out Writing Hacks for an Exploration Paper](https://inkbunny.net/joelrichard)